## **Panasonic**

### 使用说明书 底座 型号 **FZ-VEBG11R**

SH0513-0 DFQW5821ZA

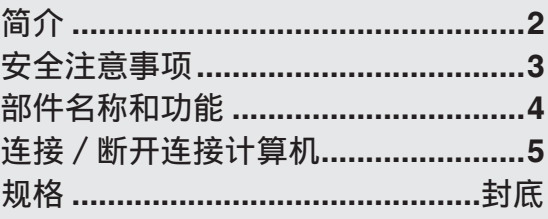

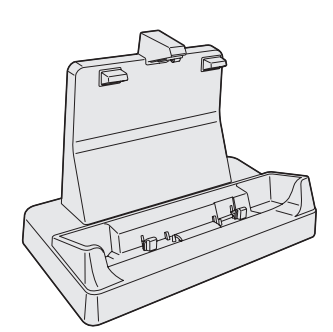

# 简介

感谢您购买 Panasonic 产品。 此底座适用于 Panasonic FZ-G1 计算机系列 \*1 。 将计算机和底座结合使用,可以连接各种设备。

\*1 不兼容其他产品。

所含部件 使用说明书(本书)**..........................1**

:请参考电子手册。

- 為協助您瞭解, 部分圖示已加以簡化, 因此可能與實際裝置看起來不同。
- 本手册中出现的产品名称、品牌等是其各自公司的商标或注册商标。

#### 在欧盟以外其它国家的废物处置信息

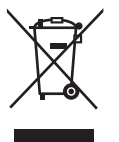

此符号仅在欧盟有效。

如果要废弃此产品,请与当地机构或经销商联系,获取正确的废弃 方法。

36-Cs-1

有毒有害物质或元素名称及含量

|      | 有毒有害物质或元素 |    |      |       |       |             |
|------|-----------|----|------|-------|-------|-------------|
| 部件名称 | 铅         | 汞  | 镉    | 六价铬   | 多溴联苯  | 多溴二苯醚       |
|      | Pb'       | Hg | 'Cd' | ′Cr Ⅶ | (PBB) | <b>PBDE</b> |
| 机壳   |           |    |      |       |       |             |
| 安装主板 |           |    |      |       |       |             |

○ : 表示该有毒有害物质在该部件所有均质材料中的含量均在 SJ/T11363-2006 标准 规定的限量要求以下。

× : 表示该有毒有害物质至少在该部件的某一均质材料中的含量超出 SJ/T11363-2006 标准规定的限量要求。

※ 部分配件根据产品型号的不同可能没有配置。

42-Cs-1

## 安全注意事项

- 不得将盛有液体或金属物体的容器放在本 品上 如水或其他液体溅出,或纸屑、硬币或其 他异物进入本品内部,则可能引起火灾或 触电。 • 如有异物进入,应立即拔下交流插头并从 本品上取出装置。然后并与技术支持部 门联系。 发生故障或问题时,应立即停止使用。 发生故障时,应立即拔下交流插头,并从 装置上取出本品 • 本品受损 • 本品中有异物 • 放出烟雾 • 放出异味 • 过热 发生上述情况之一时,如继续使用本品, 则可能引起火灾或触电。 • 如果发生故障或問題,请立即拔下交流电 插头并将本品中的设备取出。然后与您 的技术支持部门联系,进行维修。 ● 务必在本品上使用指定的交流适配器
	- 使用附送交流适配器(本机随附或作为附件 单独出售)以外的适配器可能会引发火灾。
- 如果本产品连接交流电缆或任何其他电缆, 在雷雨天请不要碰触本产品 可能引起触电。
- 不得将本品放置在不稳的表面上 如失去平衡,本品可能翻倒或坠落,从而 造成伤害。
- ●切勿将 LAN 端口与非指定的网络或电话线 连接

如果 LAN 端口与以下网络连接,则将引起 火灾或触电。

- 100BASE-TX、10BASE-T 以外的网络
- 电话线(IP 电话(互联网协议电话),普 通电话线,内线电话线(内部交换机), 数字式公用电话等)
- 不得将本品保管在有大量水、湿气、蒸汽、 灰尘、油汽等的环境中 否则可能引起火灾或触电。
- 不得将本品长时间放置在高温环境中 如将本品暴露于高温下(如火的附近或直 射阳光),可能造成外框变形与 / 或引起内 部零件故障。如长时间在此种条件下运行, 可造成短路或绝缘层受损等情况,从而引 起火灾或触电。
- ●在过热的环境中连续使用本品将会缩短产 品寿命。请避免在这种环境中使用。
- 在炎热或寒冷环境中使用时, 某些外围设 备可能无法正常工作。请检查外围设备的 使用环境。

附名单

客户咨询服务中心 如果您的计算机或您所使用的设备出现问题的话,请与下述地址取得联系 : 松下电器(中国)有限公司 笔记本电脑部 中国北京市朝阳区景华南街 5 号 远洋光华国际 C 座 5 层 邮政编码 :100025 电话号码 :800-810-0381(客户咨询服务中心)

## 部件名称和功能

通过本底座,可以使您的外围设备如同直接连接到计算机一样进行工作。(参考随 机所附《使用说明书》中"各部分说明"章节。)

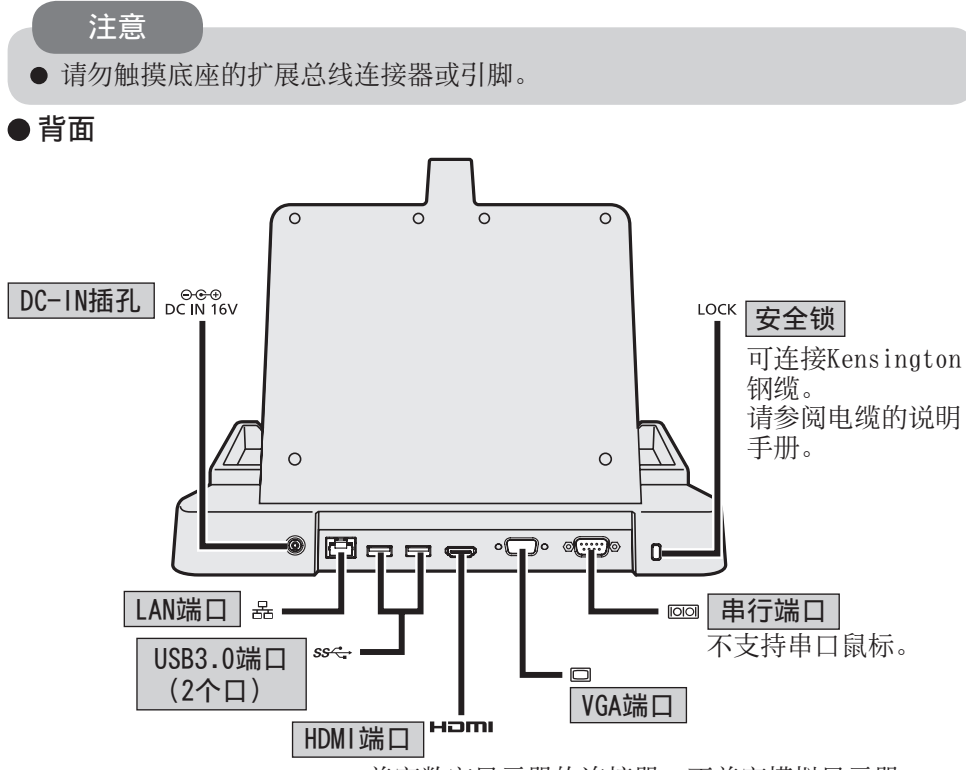

HDMI 兼容数字显示器的连接器。不兼容模拟显示器。 最大分辨率等显示规格的输出因连接设备的规格而异。 有关详情,请参阅连接设备的规格。

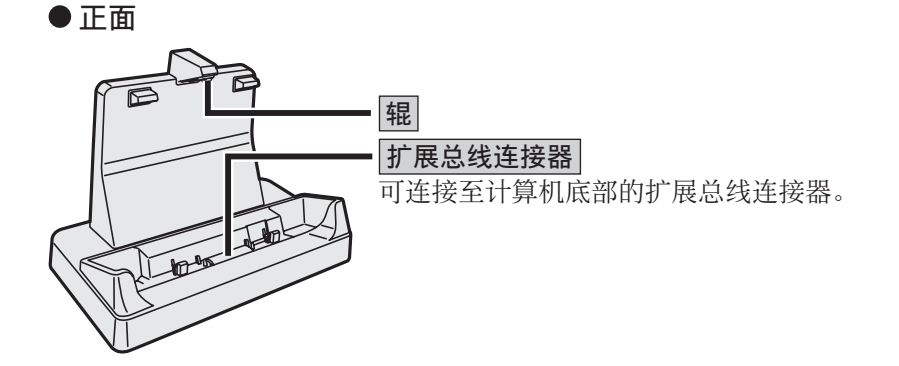

# 连接 / 断开连接计算机

#### 注意

● 确保在连接 / 断开连接之前将计算机关闭。 计算机开启或者处于睡眠或休眠模式时,请不要连接或断开底座。

#### 注

使用底座前,请查看以下常见问题并下载最新的驱动程序和 / 或 BIOS。

 http://pc-dl.panasonic.co.jp/itn/drivers/info/VEBG11U.html

### 连接

- **1** 关闭计算机。
	- 断开所有设备和电缆并合上端子盖。

### **2** 将交流适配器连接到底座的 DC-IN 插孔。

将交流电源线连接到交流适配器, 然后再连接到交流电源插座。

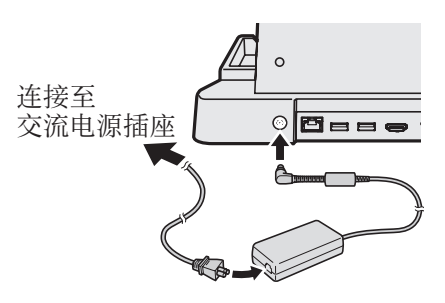

#### 注意

有关正确处理交流适配器和交流电源线的信息,请参考随计算机提供 的"使用说明书"。

## 连接 / 断开连接计算机

### **3** 将计算机连接到底座。 A将计算机从上方插入底座。 B将计算机向后推。 ● 如果计算机和底座之间有其他物体, 切 勿尝试连接。否则可能会损坏计算机和 底座。 注意 *㪈 㪉*

注

- 有关 USB 设备、外接显示器和 LAN 的连接和设置, 请参阅计算机的Q Reference Manual。
- 当同时连接外部显示器到 HDMI 端口和 VGA 端口时, 屏幕不会出现在连接 VGA 端口的外部显示器上。
- 如果连接到底座的外部显示器的图像已经停止, 将其从底座上拆卸, 然后重 新连接。

#### 注意

- 将其连接到底座时,如图(右)所示,将计 算机向辊的后侧推动。
- 当计算机连接到底座时, 切勿尝试移动底座。
- 当连接 USB 设备、HDMI 兼容显示器、耳 机或头戴式耳机到连接了底座的计算机时, 确保计算机不会从底座上脱落。

如果计算机在与底座相连时发生故障,请断 开计算机与底座的连接(字 第7页), 然后

检查计算机是否可以正常运行。如果计算机可以正常运行,则可能是底座出现 故障。此时,请联系 Panasonic 技术支持。

## 断开连接

**1** 关闭计算机。

### **2** 断开与计算机的连接。

A将计算机向前拉。 ② 握住计算机,将其向上提起。

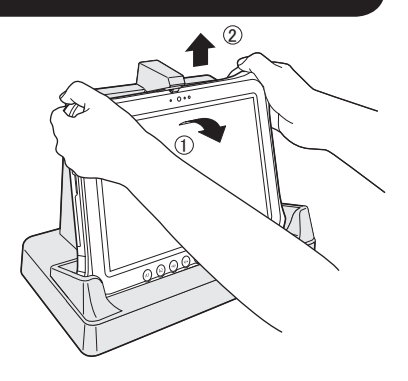

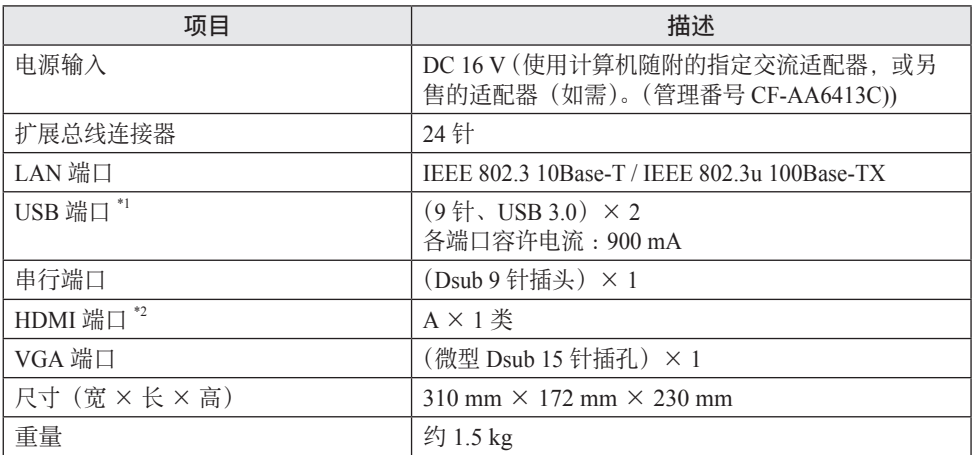

\*1 不担保所有 USB 兼容外部设备的操作。

\*2 不担保所有 HDMI 兼容外部设备的操作。

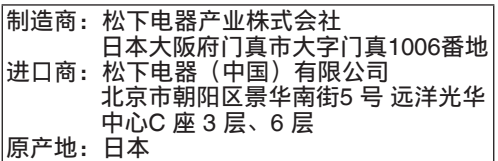

发行:2013年5月

©松下电器产业株式会社 2013 日本印刷